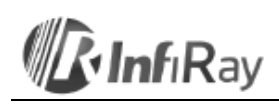

# **InfiRay Technologies Co., Ltd.**

# **"Clip CH50 V2 Series" hőkamera előtét**

## **Használati útmutató V1.1**

#### <span id="page-0-0"></span>**1. A készülék bemutatása**

A "Clip CH50 V2" nappali céltávcsőre szerelhető infravörös hőképalkotó előtét. Más képerősítésen alapuló hőképalkotó rendszerektől eltérően a "Clip CH50 V2" működéséhez nincs szükség külső fényforrásra és működését nem befolyásolják az erős fényhatások sem. A "Clip CH50 V2" éjszaka, vagy olyan kedvezőtlen körülmények esetén is használható faágakkal, magas fűvel, sűrű bozóttal… stb. fedett objektumok megfigyelésére, mint amilyenek ködös, esős, szmogos időjárás esetén fordulnak elő. A "Clip CH50 V2" felhasználási köre igen széles, melybe beletartozik a megfigyelés, a terepi tájékozódás, a kutatási- és mentési tevékenység.

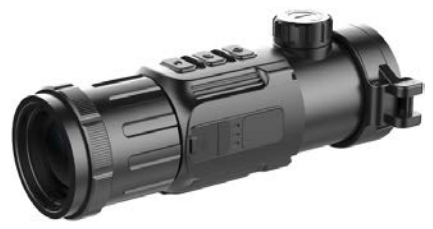

1-1. kép: Clip CH50 V2 hőkamera előtét

### <span id="page-0-1"></span>**2. A készülék részei**

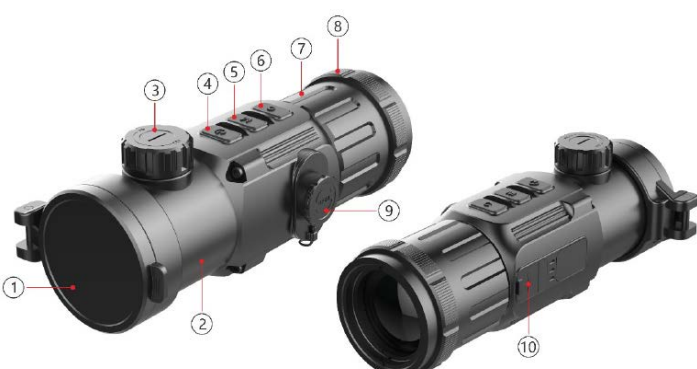

2-1. kép: A készülék részei

#### <span id="page-0-2"></span>**2.1 Az egyes készülékrészekhez tartozó funkciók leírása**

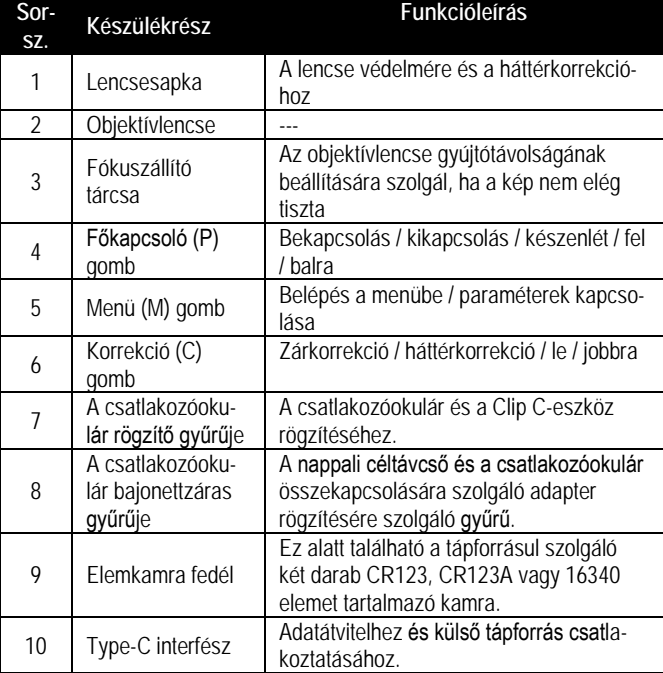

## **2.2 Az egyes kezelőgombokhoz tartozó funkciók leírása**

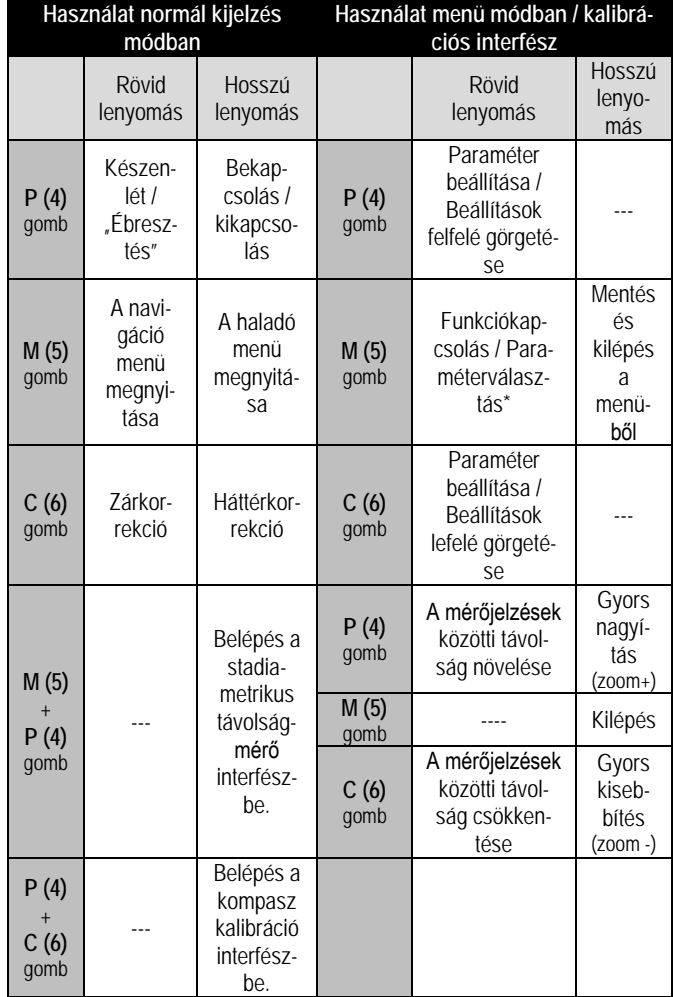

#### <span id="page-0-4"></span>**3. A menü/állapotsáv ikonok bemutatása**

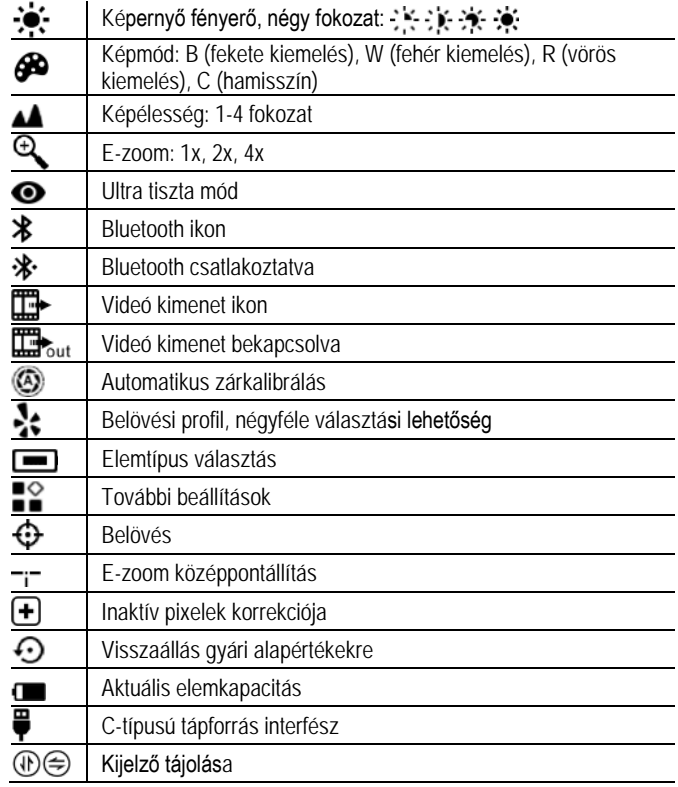

# <span id="page-0-5"></span><span id="page-0-3"></span>Ezt a használati utasítást a Leitz-Hungaria Kft fordította Önnek!

#### **4. Műszaki adatok**

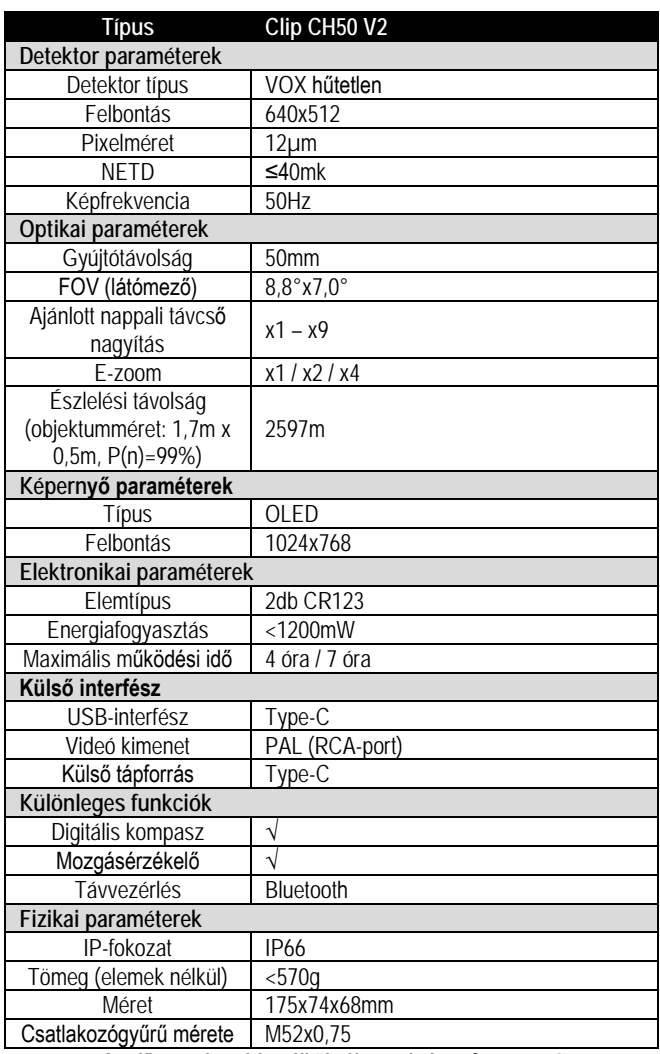

*Az előzetes értesítés nélkül változtatás joga fenntartva!* 

#### <span id="page-1-0"></span>**5. Rendszerjellemzők**

- 12µm érzékelő
- 2,5 km fölötti észlelési távolság.
- 1024x768 nagyfelbontású AMOLED-kijelző.
- Nincs szükség újra nullázásra és gyorsan csatlakoztatható.
- 48mm-es gyújtótávolságú okulár
- Célzási pontosságot nem befolyásoló e-zoom.
- Jól ismert precizitás.
- Bluetooth távirányító.
- Négyféle képmegjelenítési üzemmód: fehér kiemelés, fekete kiemelés, vörös kiemelés, hamisszín.
- Ajánlott nappali távcső nagyítás: x1 x9
- Monokulár digitális zoom: 1x, 2x, 4x.
- Type-C energiaellátó és adatátviteli interfész.
- PAL analóg képkimenet.
- Beépített kompasz, mozgatás érzékelő.
- IP66-szabvány szerinti védelem a környezeti hatások ellen.
- Kompakt méret.
- Kis tömeg, magas fokú ütésállóság.

#### <span id="page-1-1"></span>**6. A készülék használata**

#### <span id="page-1-2"></span>**6.1 Bekapcsolás és kikapcsolás**

A **P (4)** gomb 3 másodpercig tartó megnyomásával kapcsolható be a készülék.

A bekapcsolást követően kb. 6 másodperc elteltével jelenik meg a kép. A **P (4)** gomb kb. 5 másodpercig történő nyomva tartásával kapcsolható ki a készülék.

#### <span id="page-1-3"></span>**6.2 Készenlét üzemmód**

<span id="page-1-4"></span>A **P (4)** gomb rövid megnyomásával kapcsolható be/ki a készülék készenlét üzemmódja. A készenlét üzemmóddal megnövelhető ez elemek élettartama.

#### **6.3 Állapotjelző sáv**

Az állapotjelző sáv a képernyő alsó részén található, ahol az aktuális képmód, fényerőfokozat, E-zoom, szálkereszt típus, képélesség, Bluetooth-üzemmód (be), ultra tiszta mód (be), képkimenet (be), elemállapot kijelzései találhatók.

#### <span id="page-1-5"></span>**6.4 Navigáció menü**

Normál kijelzés üzemmódban az **M (5)** gomb rövid ideig tartó megnyomásával lehet belépni a navigáció kezelőfelületre, ahogy a 6-1. képen is látható. Ez tartalmazza a "nincs menükijelzés – képernyőfényerő – kép üzemmód – képélesség – elektronikus zoom – a navigációs menü bezárása" funkciókat, melyek sorban követik egymást. Az egyes funkciók paraméterei a **P (4)** gombbal és a **C (6)** gombbal állíthatók be.

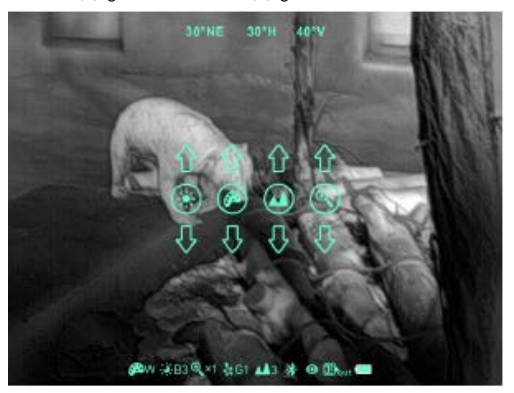

6-1. kép: A navigáció menü

- **Képernyőfényerő:** 1-4 fényerőfokozat;
- **Kép üzemmód:** W (fehér kiemelés), B (fekete kiemelés), R (vörös kiemelés), C (hamisszín);
- **Képélesség:** 1-4 fokozat;
- **E-zoom:** x1, x2, x4.

#### <span id="page-1-6"></span>**6.5 Haladó menü**

A haladó menü kezelőfelületébe az **M (5)** gomb 3 másodpercig tartó lenyomásával lehet belépni, ahogy a 6-2. képen is látható. Felülről lefelé haladva az elérhető hat funkció az ultra tiszta mód, a Bluetooth, képkimenet, automatikus zárkalibrálás, képkalibrálás típus, elemtípus, további beállítások. A további beállítások almenüben található meg a képkalibrálás, E-zoom középpontállítás, inaktív pixelek korrekciója és a visszaállás gyári értékekre funkció. A részletekről tájékozódjon a 6-1. táblázatban.

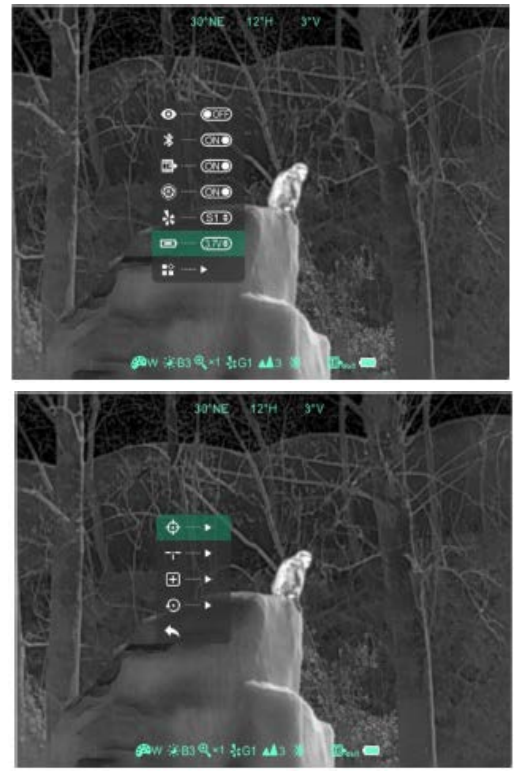

6-2. kép: A haladó menü kezelőfelülete

#### **Tennivalók:**

• A haladó menüben az **M (5)** gomb rövid megnyomásával módosíthatók az aktuális beállítás egyes paraméterei vagy ezzel lehet belépni a má-

#### 2 Ezt a használati utasítást a Leitz-Humgan manikat fordította Önnek!

- A P (4) gombbal végezhető a "fel" vagy "balra" mozgatás, a C (6) gombbal pedig a "le" vagy "jobbra" mozgatás.
- Az **M (5)** gomb 3 másodpercig tartó lenyomásával lehet elhagyni a haladó menü kezelőfelületét.

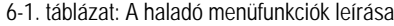

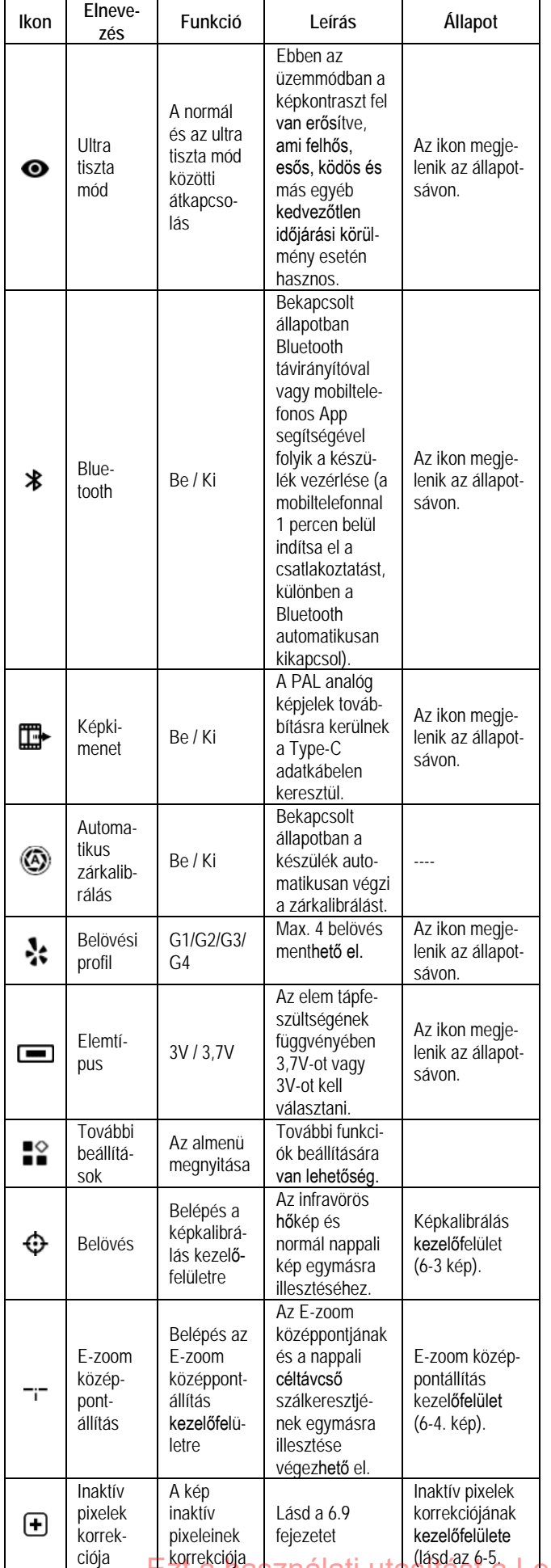

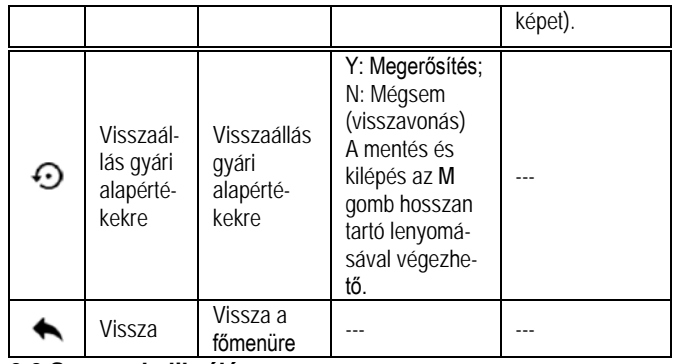

#### <span id="page-2-0"></span>**6.6 Szenzorkalibrálás**

Ha romlik a képminőség vagy a kép egyenetlenné válik, kalibrálással megoldható a probléma. A kalibrálással kiegyenlíthető a szenzor háttérhőmérséklete és eltávolíthatók a képhibák.

Kétféle kalibrálási mód áll rendelkezésre: automatikus zárkalibrálás és manuális kalibrálás.

- Automatikus zárkalibrálás: a készülék automatikusan végzi a zárkalibrálást a lencsevédő lezárása nélkül (a szenzor a belső zárat automatikusan lezárja).
- Manuális zárkalibrálás: a kalibrálást manuálisan kell elvégezni a készüléken. Ha látszik a kiindulási képernyő, nyomja le röviden a **C (6)** gombot a zárkalibráláshoz vagy nyomja le hosszan a **C (6)** gombot a háttérkalibráláshoz. A háttérkalibrálás megkezdése előtt le kell zárni a lencsevédőt.

#### <span id="page-2-1"></span>**6.7 Belövés**

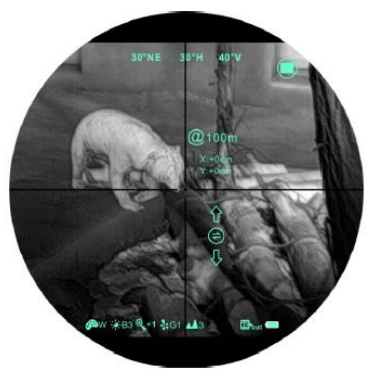

6-3. kép: Képkalibrálás kezelőfelület

#### **Tennivalók:**

- Végezze el a nappali céltávcső belövését az előtét csatlakoztatása előtt
- Szerelje fel az előtétet a céltávcsőre. Célozzon meg egy 100 méterre lévő céltáblát és tegyen lövést. Mérje le a lövedék becsapódási helyének vízszintes és függőleges irányú eltérését.
- Normál megjelenítés üzemmódban tartsa nyomva az **M (5)** gombot a menübe való belépéshez. A menüben válassza a belövés menüt:  $\mathbf{\Theta}$ . A **P (4)** gomb és a **C (6)** gomb rövid megnyomásával változtathatja meg az kijelzett kép pozícióját, a gomb hosszan tartó megnyomásával indíthatja el a gyorsmozgatás funkciót. Az **M (5)** gomb rövid megnyomásával változtathatja a mozgás tengelyét (X-tengely: bal-jobb, Y-tengely: fel-le). A mozgatás távolsága az ikon felett követhető nyomon, ahogy az a 6-6. képen is látható. A képet addig kell mozgatni a kijelzőn, jobbra-balra, fel-le, amíg a megcélzott képpont és a találat helye megegyezik.
- Abban az esetben, ha a lövést balra, vagy felfelé viszi el, akkor a belövés értékét pozitív irányba kell változtatni a tengelyeken - jobbra, vagy lefelé való eltérés esetén negatív irányba.
- A belövés végeztével az **M (5)** gomb hosszan tartó megnyomásával mentheti el a beállítást és léphet ki a belövés menüből.

#### **Megjegyzés:**

- A belövés végrehajtása előtt, kérjük, erősítse meg ennek mentési helyét, azaz válassza ki a belövési profilt
- A készüléket függőlegesen tartott céltávcsőre csúsztassa rá ütközésig, majd ebben a pozícióban zárja le a bilincset. Így elkerülhető, a készülék csekély mértékű "lógása", ami vízszintes felhelyezésnél előfordulhat,
- A céltábla közepének megjelöléséhez használjon melegítő párnát, vagy alufóliát.
- Abban az esetben, ha 100m-en a találat nincs a táblán, akkor kezdje a belövést 50m-en és utána váltson 100-ra.

<u>Ezt a használati utasítást a Le</u>itz-Hungaria Kft fordította Önnek!

<span id="page-3-0"></span>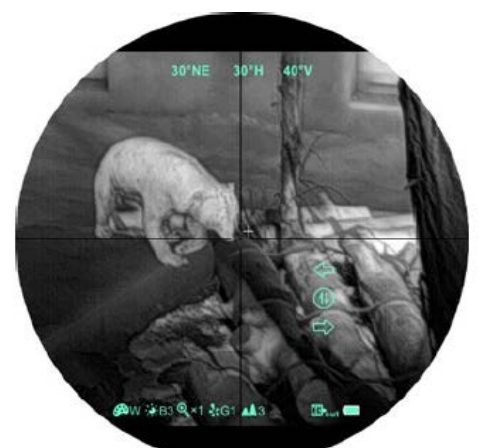

6-4. kép: E-zoom középpontállítás kezelőfelület

Ez a menüpont arra szolgál, hogy a készülék a digitális nagyítás során is megtartsa a központosítást és a szálkereszt a digitális nagyítás közben is a belövés során beállított képpontra nézzen.

- E-zoom középpontállítás előtt végezze el az előtét belövését.
- Tartsa nyomva az **M (5)** gombot a haladó menübe való belépéshez, válassza az E-Zoom középpontállítás opciót a menübe való belépéshez.
- A beállítás menüben mozgassa addig a fehér szálkeresztet, amíg fedésbe nem kerül a nappali céltávcső szálkeresztjével.
- Tartsa nyomva az **M (5)** gombot a mentéshez és a beállítás kezelőfelületről való kilépéshez. Célozza meg az objektumot. Használja a digitális nagyítást és ellenőrizze, hogy a céltávcső szálkeresztje továbbra is a megcélzott pontra néz-e. Ha eltérés van, végezze el ismét a fenti beállítási eljárást.

#### <span id="page-3-1"></span>**6.9 Inaktív pixelek korrekciója**

- A haladó menüben válassza az inaktív pixelek korrekciója beállítást és nyomja meg az **M (5)** gombot az inaktív pixelek korrekciója kezelőfelületre való belépéshez (6-5. kép). A képernyő közepén megjelenik egy szálkereszt.
- Ezt követően a **P (4)** és a **C (6)** gombbal mozgassa fel-le, jobbra-balra a szálkeresztet az inaktív pixelek kiválasztásához. Az **M (5)** gomb rövid megnyomásával változtathatja meg az X-tengely (bal-jobb) és az Ytengely (fel-le) elhelyezkedését.
- Az inaktív pixelek kiválasztása után nyomja meg egyszerre a **P (4)** és a **C (6)** gombot az inaktív pixelek korrekciójához.
- Ismételje meg a fentieket az inaktív pixelek kiválasztásához. A korrekción átesett inaktív pixelek száma a képernyő alsó részén lévő állapotsávon jelenik meg.
- A korrekció befejeztével az **M (5)** gomb hosszan tartó lenyomásával léphet ki a funkcióból.

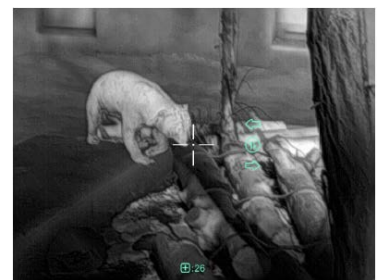

6-5. kép: Az inaktív pixelek korrekciója funkció kezelőfelülete

#### <span id="page-3-2"></span>**6.10 Kompaszkalibrálás**

- Ha látszik a kiindulási képernyő, tartsa nyomva egyszerre a **P (4)** és a **C**
- **(6)** gombot a kompaszkalibrálás kezelőfelületre való belépéshez.
- A képernyőn megjelenik egy háromtengelyes koordinátarendszert ábrázoló ikon (6-6. kép).
- Az ikon útmutatásainak megfelelően forgassa el legalább 360°-ban a készüléket mindhárom optikai tengely körül 15 másodpercen belül.
- 15 másodperc elteltével automatikusan befejeződik a kalibrálás.
- A kalibrációs eljárás alatt a **P (4)** gomb rövid megnyomásával bármikor ki lehet lépni a funkcióból.

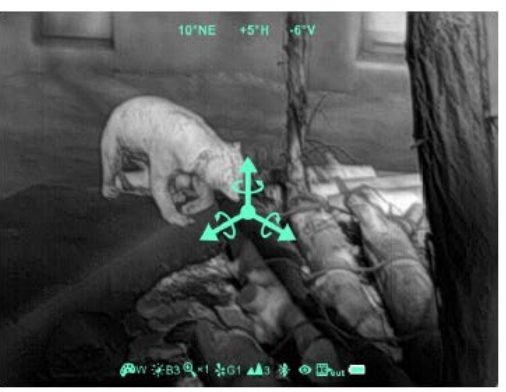

6-6. kép: Kompaszkalibrálás kezelőfelület

## <span id="page-3-3"></span>**6.11. Stadiametrikus távolságmérő**

A csak monokuláris módban elérhető stadiametrikus távolságmérő funkcióval megbecsülhető egy ismert méretű objektum távolsága.

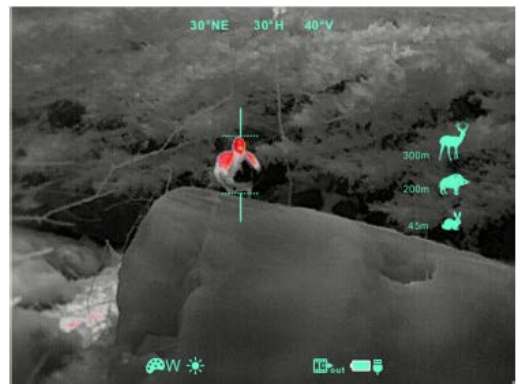

6-7. kép: Stadiametrikus távolságmérő kezelőfelület

- Ha a kezdőképernyő látszik, tartsa nyomva 3 másodpercig egyszerre a **P (4)** és a **C (6)** gombot a stadiametrikus távolságmérő kezelőfelület megjelenítéséhez (6-7. kép).
- A bekapcsolást követően a kijelzőben két mérőjel és jobbra három referenciaobjektum ikonja jelenik meg a rájuk vonatkozó távolságadattal.
- Három előre beállított referenciaobjektum áll rendelkezésre:
	- − **Nyúl** 0,2 méteres magassággal
	- − **Vaddisznó** 0,9 méteres magassággal
	- − **Szarvas** 1,7 méteres magassággal
- Irányozza meg a célobjektumot, majd a **P (4)** és a **C (6)** gombbal állítsa be a két mérőjel közötti távolságot úgy, hogy a célobjektum kerüljön pontosan a két mérőjel közé. A **P (4)** gombbal növelhető a **C (6)** gombbal csökkenthető a két mérőjel közötti távolság.
- A távolságadat automatikusan újraszámolásra kerül a mérőjelek közötti távolság változtatása közben és az aktuális távolságadatok a referenciaobjektumok bal oldalán kerülnek megjelenítésre.
- A mérőjelek színe megegyezik a szálkereszt színével.
- A mérés végeztével az **M (5)** gomb hosszan tartó megnyomásával léphet ki a funkcióból.

#### <span id="page-3-4"></span>**7. Kiegészítők**

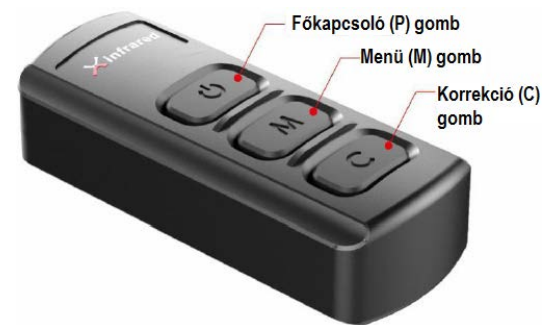

7-1. kép: Távirányító

A Clip CH50 V2-höz Bluetooth segítségével külső eszközök csatlakoztathatók. A Bluetooth távirányító és a mobiltelefonos APP gombkiosztása megegyezik a Clip CH50 V2 főkapcsoló, menü és korrekció gombjával. Az egyes funkciók elérése és beállítása is azonos a Clip CH50 V2-nél ismertetettel (lásd a 7-1. és 7-2. képeket).

# Ezt a használati utasítást a Leitz-Hungaria Kft fordította Önnek!

#### <span id="page-4-0"></span>**7.1 Bluetooth távirányító**

- Helyezzen be egy CR2032 elemet a távirányítóba.
- Kapcsolja be a készülék Bluetooth funkcióját. Ekkor a képernyő alsó részén megjelenik az erre utaló ikon.
- A távirányítón lévő főkapcsoló (P gomb) 15-30 másodperc hosszan tartó lenyomásával jelenítse meg a képernyőn a Bluetooth funkció \* ikont, ami a sikeres kapcsolódásra és a távirányító használhatóságára utal
- Az eszközök összekapcsolását követően, ha a kapcsolat megszakad, a távirányító 1 percen át keresi a kapcsolatot.
- Ha a Clip CH50 V2 készüléken kikapcsolja a Bluetooth funkciót, a távirányító 1 perces keresést követően automatikusan kikapcsol.

# <span id="page-4-1"></span>**7.2 Felhasználói szoftver (Mobile APP)**

- · Töltse le és telepítse az "Xinfrared BC" elnevezésű appot a Google Play-ből okostelefonjára.
- Kapcsolja be a készülék Bluetooth funkcióját. Ekkor a képernyőn megjelenik az erre utaló ikon.
- Nyissa meg a mobiltelefonon az APP-ot és 1 percen belül csatlakozzon a Clip CH50 V2-hez, hogy a képernyőn a Bluetooth funkció \* ikonja megjelenjen. Az eszközön az ikon megjelenése jelzi a sikeres kapcsolódást. Az APP kezelőfelületén megjelenik a "connect device success" üzenet.
- Az APP kezelőfelületén bökjön a távirányító ikonra és a továbbiakban vezérelje a Clip CH50 V2-t mobiltelefonjáról.

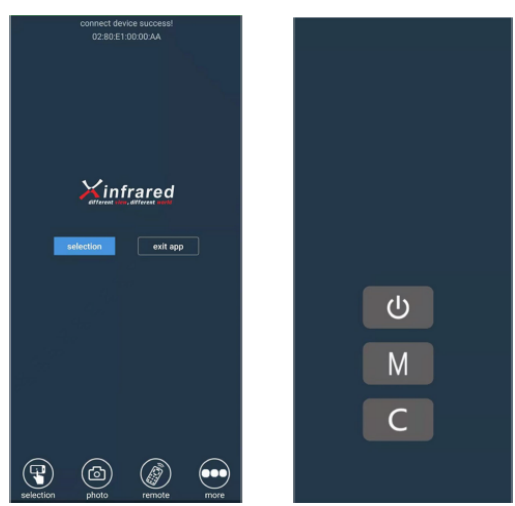

7-2. kép: Az APP kezelőfelülete

# <span id="page-4-2"></span>**8. Karbantartás**

# <span id="page-4-3"></span>**8.1 Elemcsere**

- Ha megjelenik a  $\Box$  ikon az állapotsávon, cserélje ki mielőbb az elemeket.
- Elemcsere előtt ki kell kapcsolni a készüléket.
- Az **elemkamra fedelének nyitószerkezetét (9)** forgassa az óramutató járásával ellentétes irányba ütközésig, majd vegye le a fedelet.
- Helyezzen be 2db CR123 elemet az elemkamrában lévő jelzéseknek megfelelő polaritással. A helyes polaritás a 8-1. képen látható.
- Illessze vissza az elemkamra fedelét és nyomja addig, amíg a helyére nem pattan. Ügyeljen, hogy a fedél mindkét szélén záródjon.

# *Megjegyzés:*

- **Csak az egyszer használatos (nem újratölthető) elemek használata támogatott, mivel a tölthető elemeknél jelentős minőségi és kapacitásbeli eltérések veszélye áll fenn.**
- **Ne keverje a különböző típusú és töltöttségi szintű elemeket!**

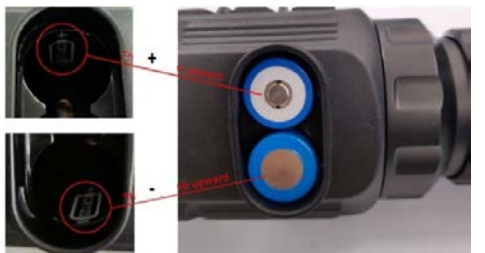

8-1. kép: Az elemek érintkezőinek helyes pozíciója

• A készülék támogatja az erre szolgáló kiegészítő tartozék segítségével a 16650-es akkumulátorok használatát is. Ebben az esetben a használat időtartama 7 órára megnő (8-2. kép).

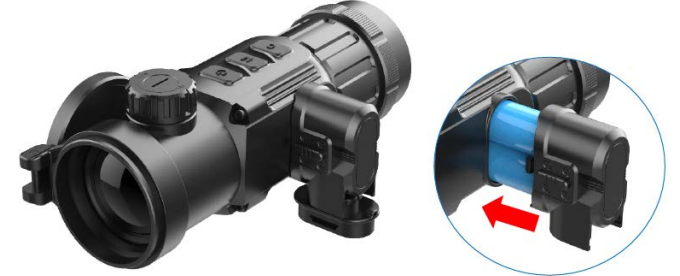

8-2. kép: A 16650-es akkumulátorok behelyezése

# <span id="page-4-4"></span>**8.2 Tisztítás karbantartás**

- A készülék tisztításához tilos korrodáló hatású és az optikai üveg öszszekarcolására alkalmas anyagokat használni.
- A készülékváz puha, enyhén alkoholba mártott kendővel törölgethető át szükség esetén.
- Az optikai lencsék felületéről a lerakódott port először le kell fújni, majd finoman át kell törölgetni lencsetörlő tollal vagy alkoholba (nem denaturált szeszbe) mártott zsírmentes pamutkendővel.

### <span id="page-4-5"></span>**8.3 Biztonsági szabályok**

- Kérjük, előírásnak megfelelő szabvány elemeket használjon. Tartsa be az elemekre vonatkozó biztonsági szabályokat. Ne dobja az elhasznált elemeket tűzbe és ne keverje a normál háztartási hulladékok közé.
- A töltéshez csak szabvány töltőt használjon a meghibásodás elkerülése érdekében.
- Ne zárja rövidre az elemek érintkezőit.
- A készülék nem használható, ha a külső hőmérséklet 60°C-nál magasabb.
- A készüléket tilos tűzbe dobni.

### <span id="page-4-6"></span>**9. Esetlegesen előforduló hibák és megoldásuk**

9-1. táblázat: Hibalehetőségek és megoldásuk

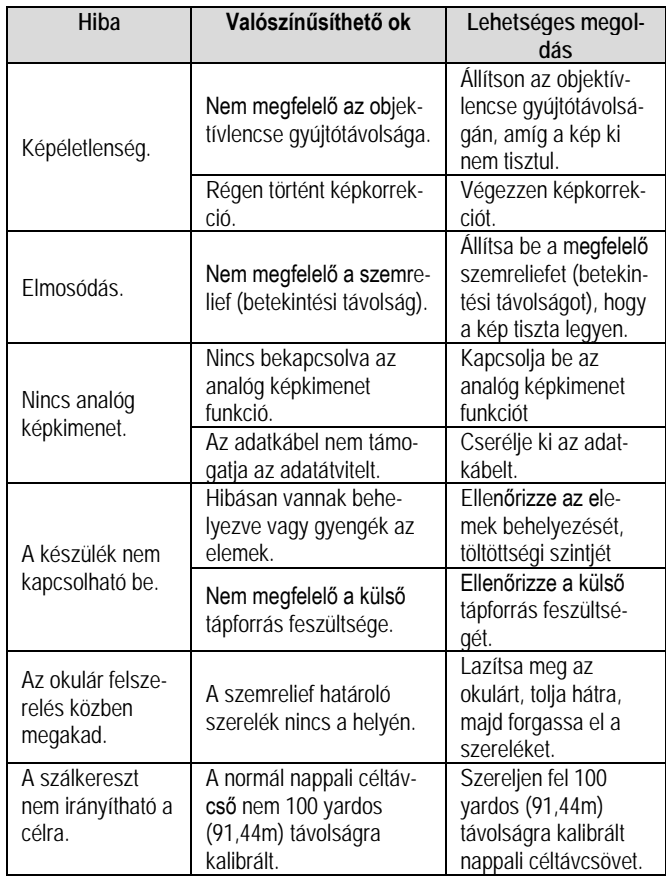

<span id="page-4-7"></span>**Amennyiben a táblázatban javasolt megoldási módok nem vezetnek eredményre, lépjen kapcsolatba a jótállási jegyen szereplő márkaszervizzel. A készülék arra nem jogosult személy által végzett javítása, szétszedése szigorúan tilos!**

# Ezt a használati utasítást a Leitz-Hungaria Kft fordította Önnek!

#### **10. Melléklet**

#### <span id="page-5-0"></span>**10.1 Interfészek, csatlakozók jellemzői**

- Type-C-tápellátást, soros portot és PAL képnormát támogató interfész és adatkábel használata lehetséges.
- Type-C- és elemes tápellátás, elemteljesítmény- és tápfeszültség ellenőrzés, fordított behelyezés hatása elleni védelem támogatása.

## <span id="page-5-1"></span>**10.2 Méretek**

<span id="page-5-2"></span>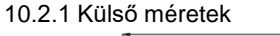

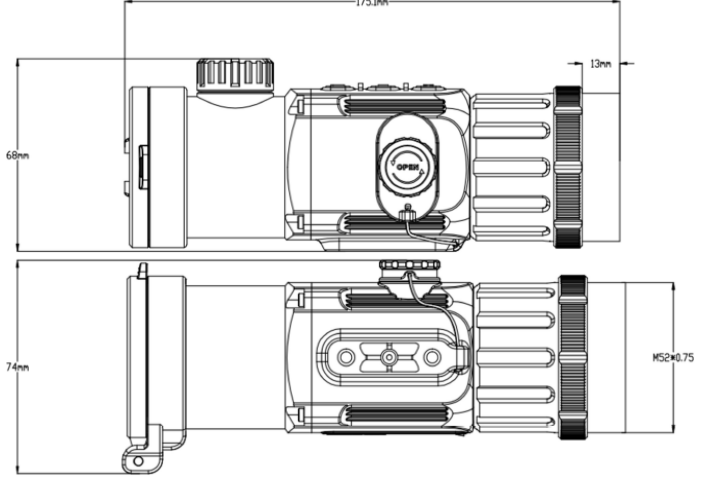

#### <span id="page-5-3"></span>10.2.2 Alsó csatlakozótalp méretei

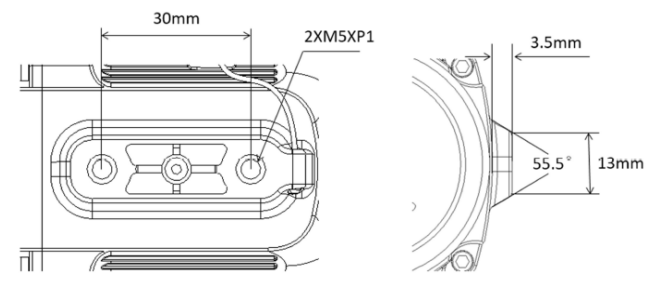

#### **Figyelem!**

*A terméket használata során ne tegye ki semmilyen elkerülhető kémiai, fizikai behatásnak, sokknak, amelyről sejthető vagy ismert, hogy a károsodását okozhatja. Kerülje el, hogy a terméket karbantartás elmaradása vagy más mulasztás-jellegű hatás vagy kár érje. Úgy a szállítás, tárolás, mint a használat során vigyázzon az eszközre. Óvja a rázkódástól, súrlódástól, ütődéstől, sugárzásoktól (pl. de nem kizárólag víz-, napsugárzás, elektromos, hővagy mágneses hatás). Ne engedje, hogy vegyi anyag vagy más behatás érje, mindig használja tiszta kézzel.*

*A termék a jellegéből fakadóan folyamatosan nagy sokk-terhelést kap, ami igen ritkán okozhatja az optikai rendszerben szennyeződés megjelenését. Amennyiben egy ilyen szennyeződés nem zárja ki a rendeltetés-szerű használatot, úgy annak megjelenése nem tekinthető meghibásodásnak, és a jelenség kiküszöbölését a Vásárló kérésére ingyenes karbantartás keretében végezzük, melynek határideje meghaladhatja a 30 napot.*

#### **11. Tartalom**

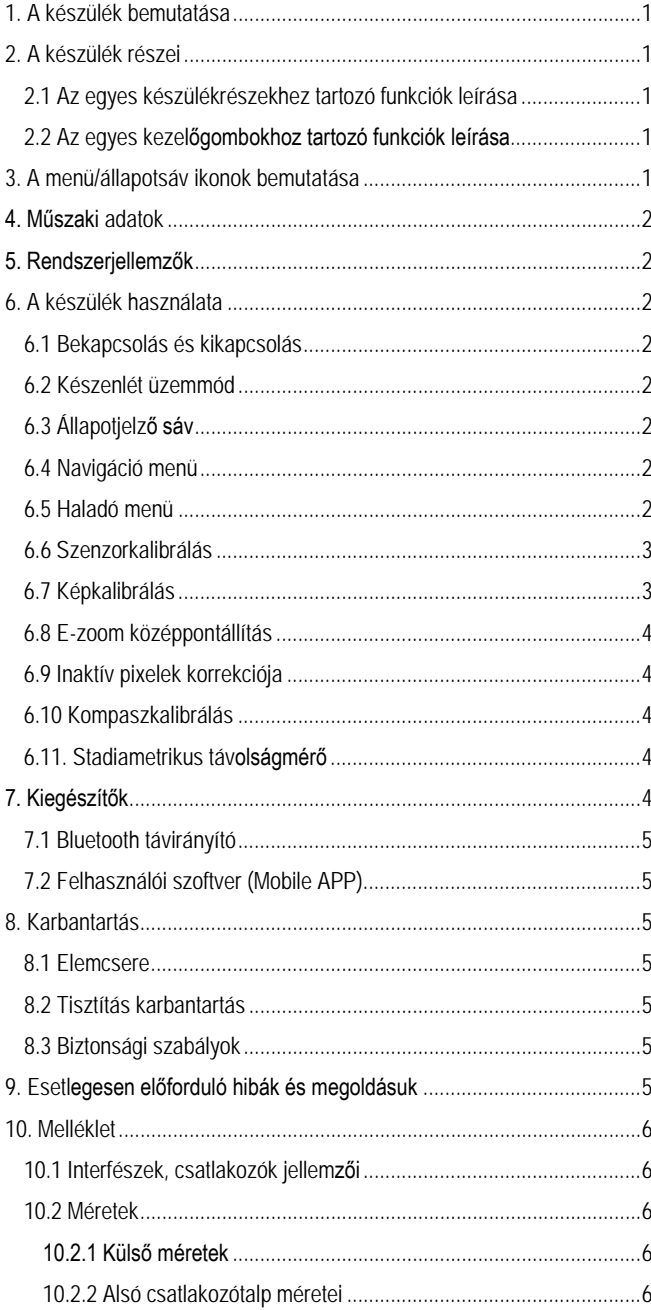